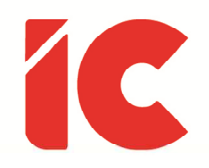

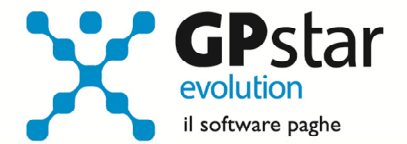

## **GPSTAR evolution**

Upgrade Ver. 09.09.4 del 02/08/2023

## WWW.LIBROUNICO.INFO

L'efficienza delle organizzazioni si misura anche con la velocità con cui vengono esibiti i documenti quando richiesti.

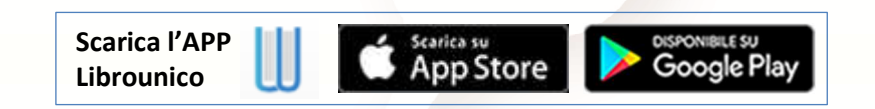

IC Software S.r.l.

Via Napoli, 155 - 80013 Casalnuovo di Napoli (NA) P.IVA: 01421541218 - CF: 05409680633 - I REA: 440890/87 - Napoli Tel.: +39 081. 844 43 06 - Fax: +39 081. 844 41 12 - Email: info@icsoftware.it

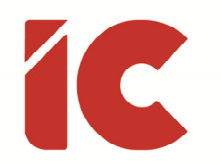

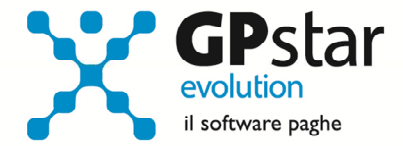

**2** 

## Lavoratori Sportivi – Settore dilettantistico

A seguito del D.Lgs. n. 36 del 28/02/2021, con il quale il legislatore si pone l'obiettivo del riordino e della riforma delle disposizioni in materia di enti sportivi professionistici e dilettantistici, nonché di lavoro sportivo la cui applicazione decorre dal 01/07/2023, sono state aggiornate le procedure per la gestione dei collaboratori come di seguito specificate.

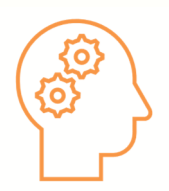

Si informa, che al momento non sono state fornite istruzioni operative dai vari enti interessati (INPS, INAIL e Agenzia delle Entrate).

Per attivare la gestione procedere come di seguito:

- Accedere alla gestione collaboratori
- Accedere alla scelta B00 => B03 (Anagrafica collaboratori) ed inserire i dati dello stesso considerando che non è possibile procedere con un'eventuale anagrafica già presente riferita al primo semestre in quanto trattasi di due differenti tipologie e certificazioni di redditi (primo semestre – lavoro autonomo - secondo semestre lavoro assimilato a quello del dipendente).

Particolarità della gestione sportivi:

- $\circ$  Nella Pagina [Dati Anagrafici] sono stati inseriti due nuovi "Tipo Rapporto" (S1 = Sportivo settore amministrativo e S2 = Sportivo dilettante) in attesa che l'INPS comunica i nuovi codici da utilizzare
- o Nella Pagina [Altri Dati 1], compilare i dati indicati in figura ed in particolare:
	- Barrare il punto (1)

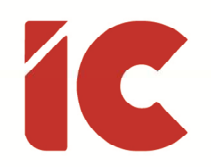

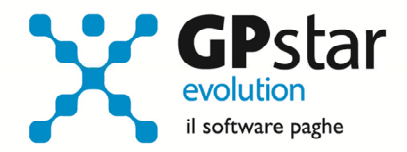

- **Indicare nel punto (2) un eventuale imponibile previdenziale percepito nel** primo semestre del 2023, o da altro datore
- Indicare nel punto (3) un eventuale imponibile fiscale percepito nel primo semestre del 2023, o da altro datore

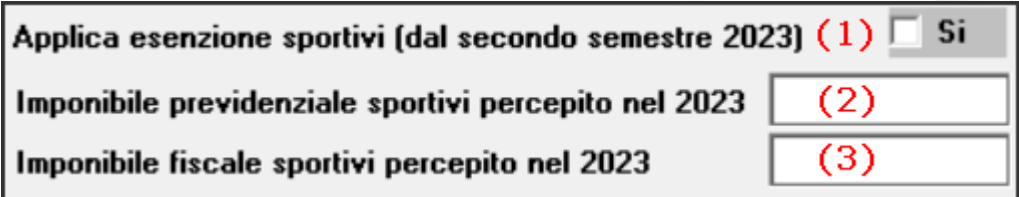

- o Nella pagina [Altri Dati 3], barrare l'opzione "Non riportare il collaboratore nel flusso UniEmens" agli sportivi dilettanti (Tipo Rapporto = S2) in quanto al momento non sono stati ancora codificati dall'INPS.
- Elaborare normalmente i cedolini.

Dettaglio calcolo effettuato dalla procedura:

- Imponibile previdenziale: La procedura calcola il 50% dei compensi al netto dell'abbattimento di 5.000,00 considerando anche la parte imponibile indicata sull'anagrafica del collaboratore (vedi punto (2) del precedente paragrafo).
- Imponibile fiscale: La procedura calcola il 100% dei compensi al netto dell'abbattimento di 15.000,00 considerando anche la parte imponibile indicata sull'anagrafica del collaboratore (vedi punto (3) del precedente paragrafo) e ovviamente al netto dei contributi obbligatori a carico del collaboratore.
- INAIL: La procedura utilizza il normale calcolo effettuato per tutti i collaboratori.

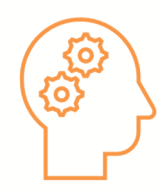

In attesa di chiarimenti da parte degli enti, gli sportivi dilettanti (Tipo Rapporto = **S2**) saranno indicati su un diverso modello F24 lasciando all'utente la scelta di versarlo o meno.

**3** 

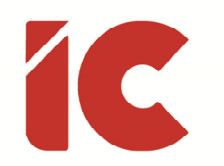

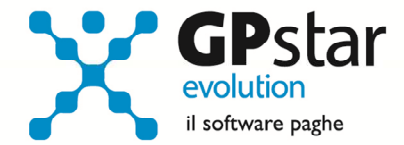

## Fringe Benefit (D.L. 48/2023)

Con riferimento all'articolo 40 del D.L. n. 48 del 04/05/2023, convertito, con modificazioni, dalla legge n. 85 del 03/07/2023, dove si stabilisce, per il solo periodo d'imposta 2023 ed esclusivamente a favore dei lavoratori dipendenti con figli fiscalmente a carico, un innalzamento a euro 3.000,00 del limite di esenzione dei fringe benefit previsti dall'articolo 51, comma 3, terzo periodo, del Testo unico delle imposte sui redditi (TUIR), è stata predisposta una stampa (da conservare agli atti, valida anche se firmata digitalmente), come previsto dal comma 3 dell'art. 40, con la quale il lavoratore comunica il potenziale diritto indicando i codici fiscali dei figli a carico.

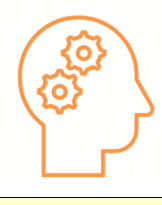

Come precisato dall'Agenzia delle Entrate, il requisito deve persistere al 31/12/2023, ovvero alla data del 31/12/2023 deve avere almeno un figlio fiscalmente a carico.

Per effettuare la stampa della dichiarazione del lavoratore ai sensi del comma 3 dell'art. 40 del D.L. n. 48/2023, è possibile accedere sia dalla gestione paghe selezionando la scelta Q00 => Q21 => QU8, sia dalla gestione collaboratori selezionando la scelta c00 => C26, in entrambi i casi è possibile stampare tutti i dipendenti/collaboratori in servizio presso l'azienda, oppure solo i dipendenti/collaboratori in servizio presso l'azienda con figli a carico, oppure una singolo dipendente/collaboratore.

Sempre con riferimento all'art. 40 (misure fiscali per il welfare aziendale) del D.L. 48/2023, è stata data la possibilità al datore di lavoro di rimborsare ai medesimi lavoratori le utenze domestiche del servizio idrico integrato, dell'energia elettrica e del gas naturale, come avvenuto per lo scorso anno si rende necessario individuare gli estremi delle bollette

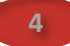

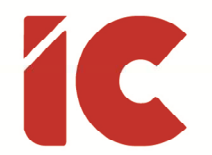

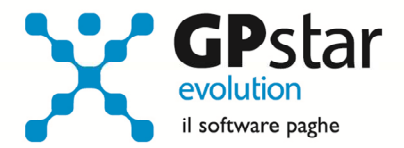

stesse, e allo scopo è stata realizzato un ulteriore documento da stampare. Per stampare quest'ultimo, accedere, per i dipendenti, alla gestione paghe e selezionare la scelta Q00 => Q05 => QE9, mentre per i collaboratori accedere alla gestione e selezionare la scelta C00 => C25.

Per la gestione dei fringe benefit, sono state predisposte le seguenti voci occasionali:

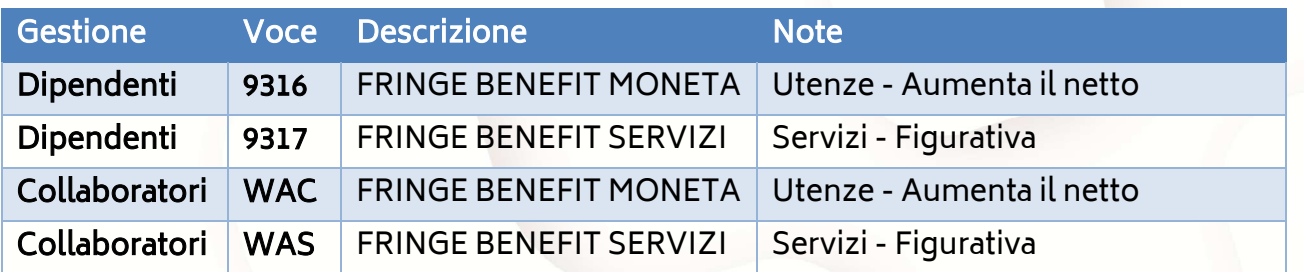

N.B.: Sarà cura dell'utente verificare il superamento della soglia di 3.000,00 euro.

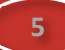